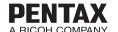

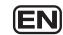

# PENTAX WG-3 GPS

## **Utilities Guide for GPS**

| Before Using the GPS | 2 |
|----------------------|---|
| Using the GPS        | 5 |

This manual describes how to use the GPS function on the PENTAX WG-3 GPS and precautions when using it. Please read this manual before using the GPS function on the camera.

54763 R01BAA13

## **Using the GPS**

## Preparation for Using the GPS Function

Set the [GPS On/Off] to [On] for receiving GPS information (latitude, longitude, altitude, date and time etc.).

The GPS function needs to be always activated to embed GPS information on an image (p.6), record it to the camera as a log (p.8), save it to the SD Memory Card as a log file (p.10), and correct the camera clock automatically (p.14).

- Use the four-way controller (▲ ▼) to select [GPS] in the [Setting] menu.
- Press the four-way controller (▶). The [GPS] screen appears.
- Use the four-way controller (▲ ▼) to select [GPS On/
- Press the four-way controller (▶). A pull-down menu appears
- Use the four-way controller
  - (▲ ▼) to select [Off] or [On]. Off: Does not receive GPS
  - On: Receives GPS information

| GPS           |              |       |
|---------------|--------------|-------|
| GPS On/Off    | <b>◆</b> Off |       |
| GPS Logging   | OII          |       |
| GPS Time Sync | Off          |       |
| (urango I     |              | ОКОК  |
| MENU Cancel   |              | UKJUK |

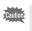

• When [GPS On/Off] is set to [On], the camera performs positioning regularly even while the camera power is off, which reduces the

Estimated battery life: Approx. 60 hr.

(When receiving GPS information continuously with [GPS On/Off] set to [On], [Logging Interval] set to [15sec.], and the camera turned off.)

• Before changing the battery, set [GPS On/Off] to [Off].

- 5 -

## Before Using the GPS

### **About the GPS**

GPS means the Global Positioning System. The camera receives signals from multiple GPS satellites to determine its position and the time. This is called "positioning".

### **GPS Function on the PENTAX WG-3**

### Embeds location information on an image

Location information such as latitude and longitude of a shooting location is recorded. The shooting location can be displayed on a map by using the provided software.

#### Saves log files to the SD Memory Card

The camera receives signals from GPS satellites regularly and saves GPS information to the SD Memory Card as a log file in KML format. The log files can be imported to Google Earth, Google Maps or other programs that can read KML files on a computer and your route can be displayed on their maps.

\*Google, Google Earth and Google Maps are trademarks of Google Inc.

### Corrects the camera clock using GPS information

The camera corrects its clock automatically using the time data received

#### Displays the electronic compass on the screen

The camera has the Electronic Compass function that displays the lens direction at the time of shooting on the screen.

When the camera receives signals from GPS satellites, it indicates the orientation to true north using GPS location information. The location information can be recorded on captured images.

When the camera does not receive any signals or the GPS function is set to off, it indicates the orientation to magnetic north.

[Electronic Compass Display in Still Picture Capture Mode] (Operating Manual p.24)

**-2**-

## **Recording GPS Information on Captured Images**

When [GPS On/Off] is set to [On], the received GPS information is recorded onto captured images

The following icons appear on the display.

|   | ⊟⊚⊟<br>(White) | GPS information is being received. [GPS On/Off] is set to [On], and signals from GPS satellites are being received.                                                                                                    |
|---|----------------|----------------------------------------------------------------------------------------------------|
| - | B@B            | GPS information has been received. [GPS On/Off] is set to [On], and signals from GPS satellites have been received.                                                                                                    |
|   | (Red)          | GPS information has not been received. [GPS On/Off] is set to [On], but signals from GPS satellites have not been received.                                                                                                    |
|   | B@B_           | GPS error. To recover from an error, turn off the camera, remove and then re-insert the battery and turn on the camera again. If so is still displayed, the built-in GPS unit may be malfunctioning. Contact your nearest PENTAX Service Center. |

When [GPS On/Off] is set to [Off], no icon is displayed.

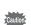

- Only when 🖦 is displayed on the capture mode screen, GPS information will be recorded onto images.
- When IGPS On/Offl is set to IOnl, the camera performs positioning regularly even while the camera power is off, which reduces the

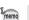

- For a movie, the GPS information obtained at the start of recording is recorded
- · For divided movie files, the GPS information before dividing is displayed.
- · For a movie with a title picture, the GPS information of the movie is
- When shooting in № (Interval Shot) mode, GPS information may not be recorded onto images
- The direction information obtained from the electronic compass measurements is also recorded at the time of shooting when GPS location information can be obtained from GPS satellites.

## Precautions for Using the GPS

- The GPS function is set to off as the default. To use it, set [GPS On/
- · GPS satellites always move. Depending on conditions (location, time etc.), positioning may take longer or be impossible
- To use the GPS function, you must be in an open area, such as out of
- Positioning may be difficult or impossible in the following situations:
- Under water
- Under ground or indoors
- In tunnels
- Among high-rise buildings
- Under elevated or near high-voltage electrical power lines
- In the woods
- Near mobile phones that use the 1.5 GHz band
- When the GPS function is set to on, the camera performs positioning regularly even if it is turned off. Make sure that [GPS On/Off] is set to [Off] (p.5) before turning off the camera when taking it where using electronic products is prohibited, such as hospitals or airplanes.
- · Positioning may take a few minutes when using the GPS function for the first time, after not positioning for a long while, or after changing
- · The Geodetic system for this camera's GPS function uses the World Geodetic System 1984 (WGS 84).
- · Using the GPS or recording location information is prohibited in some countries or regions. Consult the appropriate embassy or a travel agent before travelling with a GPS camera.
- · Do not carry the camera in a metal container during positioning. If the camera is covered with metal, GPS positioning cannot be achieved.
- In the following situations, the camera cannot obtain GPS information. It starts positioning again immediately after being out of the following situations:
- When the alarm is set

movies.

If GPS information cannot be

have set on the camera

area to display the map.

obtained, "--" appears on the display.

time scale of the GPS system). This

may be different from the time you

\*The date and time information is displayed in GPS time (the reference

- When the camera is connected to a computer with a USB cable
- When the camera is connected to an AV device with an AV or HDMI
- For a minute after changing the battery
- The GPS function of this camera was designed and manufactured for personal digital camera use only. Do not try to use it as a navigation tool for aircraft, motor vehicles, or people, or for surveying. We will not

**-3-**

Displaying the GPS Information Recorded on Captured Image

Press the ▶ button after shooting still pictures or

**2** Press the OK button until the Info 2 display appears.

The image on which the GPS information is recorded can be imported to a

Windows) and the location where the image was taken can be displayed on the

Select an image in the preview screen and click ( (location) in the [Property]

\*To display the map, you need to connect your computer to the Internet.

computer using the supplied software "MediaImpression 3.6.2 LE" (for

The camera enters mode and an image appears on the display.

be held liable for any damages caused by use of this camera for any of these purposes.

Hereby, PENTAX RICOH IMAGING CO.,LTD., declares that this SG661 GPS Module/GYSFDMASA-P1 is in compliance with the essential requirements and other relevant provisions of Directive 1999/

For a full version of the Declaration of Conformity (DoC), please refer to http://www.pentax.jp/english.

The CE Mark is a Directive conformity mark of the European Union.

## Recording and Saving a Log

Obtains GPS information at the interval and for the duration you have set and records it to the camera as a log.

The recorded log will be saved to the SD Memory Card as a log file (KML

## Recording a Log at a Set Interval and Duration

- Use the four-way controller (▲ ▼) to select [GPS] in the [Setting] menu.
- Press the four-way controller (▶). The [GPS] screen appears.
- Use the four-way controller (▲ ▼) to select [GPS Logging].

If this item is graved out and cannot be selected, set [GPS On/Off] to [On].

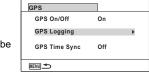

GPS Logging

Record loa

Press the four-way controller (▶). The [GPS Logging] screen appears

Use the four-way controller (▲ ▼) to select [Record log], and press the four-way controller (▶). The [Record log] screen appears.

Discard log data

Use the four-way controller (▲ ▼) to select [Logging Interval], and press the four-way controller (▶).

A pull-down menu appears

Download from Www.Somanuals.com. All Manuals Search And Download.

Use the four-way controller (▲▼) to select the logging interval, and press the OK button.

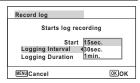

- Use the four-way controller (▲ ▼) to select [Logging Duration], and press the four-way controller (►).
- Use the four-way controller (▲▼) to select the logging duration, and press the OK button.

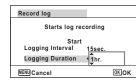

Use the four-way controller (▲ ▼) to select [Start], and press the OK button.

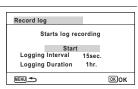

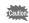

- After recording a log, the camera cannot record a new log until the existing log is saved to the SD Memory Card as a log file (p.10) or discarded (p.12).
- [Record log] can be set only when [GPS On/Off] is set to [On].
  When the battery level indicator is (red), the camera does not
- (Interval Shot) and ((Interval Movie) cannot be selected from the Capture Mode Palette while recording a log.

Stopping Recording a Log

Selecting [Record log] while recording a log displays a confirmation screen. Select [Stop] and press the **OK** button to stop recording the log.

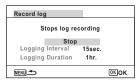

#### Saving the Recorded Log

Saves the recorded log to the SD Memory Card as a log file (KML format). The log files are saved in the [GPSLOG] folder under the root directory of the SD Memory Card.

- Use the four-way controller (▲ ▼) to select [GPS] in the [Setting] menu.
- Press the four-way controller (►).
  The [GPS] screen appears.
- Use the four-way controller
   (▲▼) to select [GPS
   Logging].

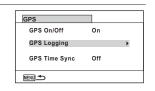

Press the four-way controller (▶).

A confirmation screen appears.

The [GPS Logging] screen appears.

Use the four-way controller (▲ ▼) to select [Save log data], and press the OK button.

Use the four-way controller (▲▼) to select [Save], and press the OK button.

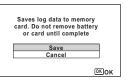

Press the OK button.

Returns to the [GPS Logging] screen.

- The log files can be saved on the SD Memory Card only (you cannot save them in the built-in memory).
  - Up to 999 log files or to the full capacity of the SD Memory Card can be saved

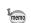

- The information saved in log files is latitude, longitude, altitude and date and time.
- The log files cannot be displayed on the camera. Transfer them to a computer and use the software that supports files in the KML format such as Google Earth or Google Maps.

Discarding the Recorded Log

Discards the recorded log without saving it to the SD Memory Card.

- Use the four-way controller (▲ ▼) to select [GPS] in the [NSetting] menu.
- Press the four-way controller (▶).
  The [GPS] screen appears.
- Use the four-way controller (▲▼) to select [GPS Logging].

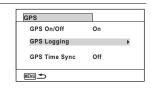

Press the four-way controller (▶).
The [GPS Logging] screen appears.

Use the four-way controller (▲ ▼) to select [Discard log data], and press the OK button.

A confirmation screen appears.

Use the four-way controller (▲ ▼) to select [Discard].

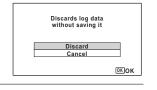

Press the OK button.

-9-

## **Deleting Logs**

If 999 log files are saved on the SD Memory Card, no more log file can be saved on it. Insert a new SD Memory Card or delete logs according to the following procedures to save new ones.

1 Turn the camera on.

[Max # of logs already saved. Delete all existing logs and save current log as new?] message is displayed.

Use the four-way controller (▲ ▼) to select [Delete All].

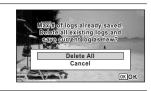

Press the OK button.

All the logs are deleted and the camera returns to capture mode.

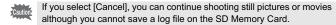

If you start up the camera in playback mode, the camera returns to playback mode after deleting log files.

## **Correcting Time Automatically**

The camera corrects its clock automatically using the time data received from GPS satellites.

**- 10 -**

- Use the four-way controller (▲ ▼) to select [GPS] in the [Setting] menu.
- **Press the four-way controller (▶).** 
  - The [GPS] screen appears.
- Juse the four-way controller (▲ ▼) to select [GPS Time Sync].

If this item is grayed out and cannot be selected, set [GPS On/Off] to [On].

Press the four-way controller (►).
The setting of [World Time] is

displayed.

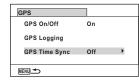

Use the four-way controller (◀▶) to switch between [On] and [Off].

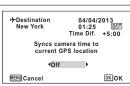

**Press the OK button.**Returns to the [GPS] screen.

Caution

• [GPS Time Sync] can be set only when [GPS On/Off] is set to [On].

**- 11 -**

- The GPS Time Sync function does not work in the following situations:
- During movie recording
- During movie playback
- During slideshow
- When 😼 (Interval Shot) or 🖲 (Interval Movie) is set
- When the self-timer is set

## Adjusting the Electronic Compass (Calibration)

Calibration is the process of making adjustments to a device in order to obtain accurate information. Always calibrate the electronic compass before using it.

- Use the four-way controller (▲ ▼) to select [Electronic Compass] in the [\Setting] menu.
- Press the four-way controller (▶) twice.
  The [Calibration] screen appears.
  - Wrap the strap around your wrist so you do not drop the camera, and then rotate the camera at least 180 degrees each vertically, horizontally, and laterally.

[Complete] appears when the camera is successfully calibrated.

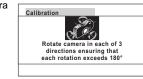

4 Press the OK button.

The screen returns to the [ASetting] menu.

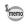

• Do not swing or twirl the camera while changing your grip on it.

**- 12 -**

- If calibration is unsuccessful, face in a different direction and/or slightly change the angle of grip, and then try calibration again.
- The electronic compass may not show the proper direction due to the passing of time, or the change of the camera location. We recommend periodically calibrating the camera.
- Calibration can be done regardless of the GPS signal reception status.
- At locations that are strongly affected by environmental magnetism, it
  may be difficult to achieve successful calibration, or the electronic
  compass may not show the proper direction even if calibration is
  completed. The same may result when the camera is calibrated
  indoors.
- At locations that are affected by geomagnetism, such as in volcanic regions, it may be difficult to achieve successful calibration, or the electronic compass may not show the proper direction even if calibration is completed.
- If you cannot calibrate the camera within one minute of rotating the camera in three directions, the process will fail and the message [Cannot process correctly] appears. If this happens, try calibration again.

Free Manuals Download Website

http://myh66.com

http://usermanuals.us

http://www.somanuals.com

http://www.4manuals.cc

http://www.manual-lib.com

http://www.404manual.com

http://www.luxmanual.com

http://aubethermostatmanual.com

Golf course search by state

http://golfingnear.com

Email search by domain

http://emailbydomain.com

Auto manuals search

http://auto.somanuals.com

TV manuals search

http://tv.somanuals.com